# JIRA Software 8.11.X 릴리즈 노트

이 문서는 2020년 7월 15일 출시된 Jira Software 8.11.x 릴리즈 노트를 공유하기 위해 작성 되었다.

주요 기능

- [비공개 필터 및 대시보드 관리](#page-0-0)
- [이슈 상세보기 선택](#page-0-1)
- [멘션에 대한 이메일 알림 개선](#page-1-0) [내장형 Crowd 업그레이드](#page-2-0)
- [즐겨찾기 필터 가젯의 안정성 향상](#page-2-1)
- [스프린트 선택 제한](#page-3-0)
- [오래된 노드의 오프라인 이동 속도 설정](#page-4-0)

Jira Software 8.11과 호환되는 어플리케이션은 다음과 같다.

- Jira Core 8.11
- Jira Service Desk 4.11

# <span id="page-0-0"></span>비공개 필터 및 대시보드 관리

Jira 관리자에게 비공개 필터 및 대시보드를 편집하고 삭제할 수 있는 권한이 생겼습니다. 필터 및 대시보드를 (공유든, 비공개든) 모두 확인할 수 있으며, 어떻게 할지 선택할 수 있습니다.

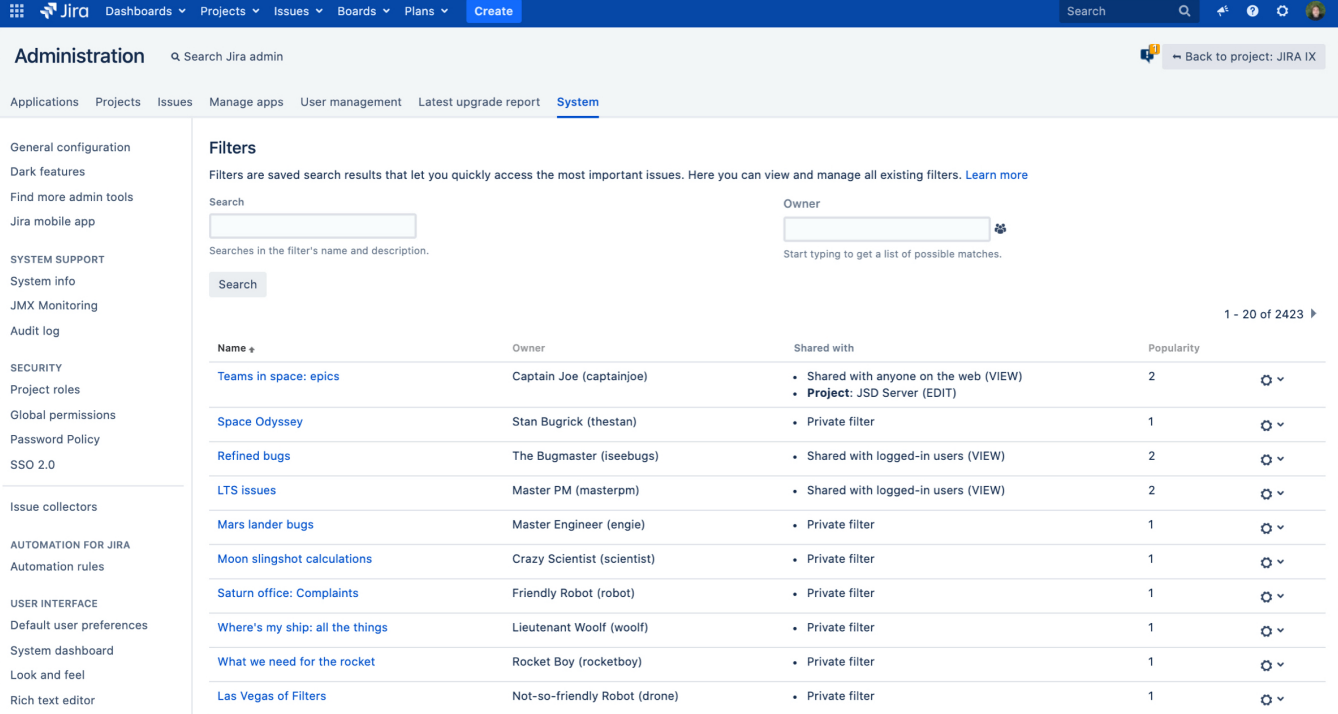

검색 조건이 비효율적이거나 대시보드가 일부 위험한 가젯으로 가득 차 있습니까? 그런 경우 스스로 개선하거나, 다른 사람에게 할당하거나, 또는 삭제하여 관리자 마법으로 어떻게 사라지는지 보세요. 잘못된 대시보드 및 필터로 인스턴스가 느려지지 않도록 하세요.

#### <span id="page-0-1"></span>이슈 상세보기 - 선택

여기저기 튀어나오는 요란한 상세보기가 방해되어 때로는 사라지길 바라는 사람들도 있습니다. 그 소원이 이루어졌습니다. 이슈 상세보기를 숨기고, 필요할때는 되돌릴수 있습니다. (즐겨찾기 보드에서) 두번의 클릭만으로 사용가능 합니다.

#### Board > Hide detail view.

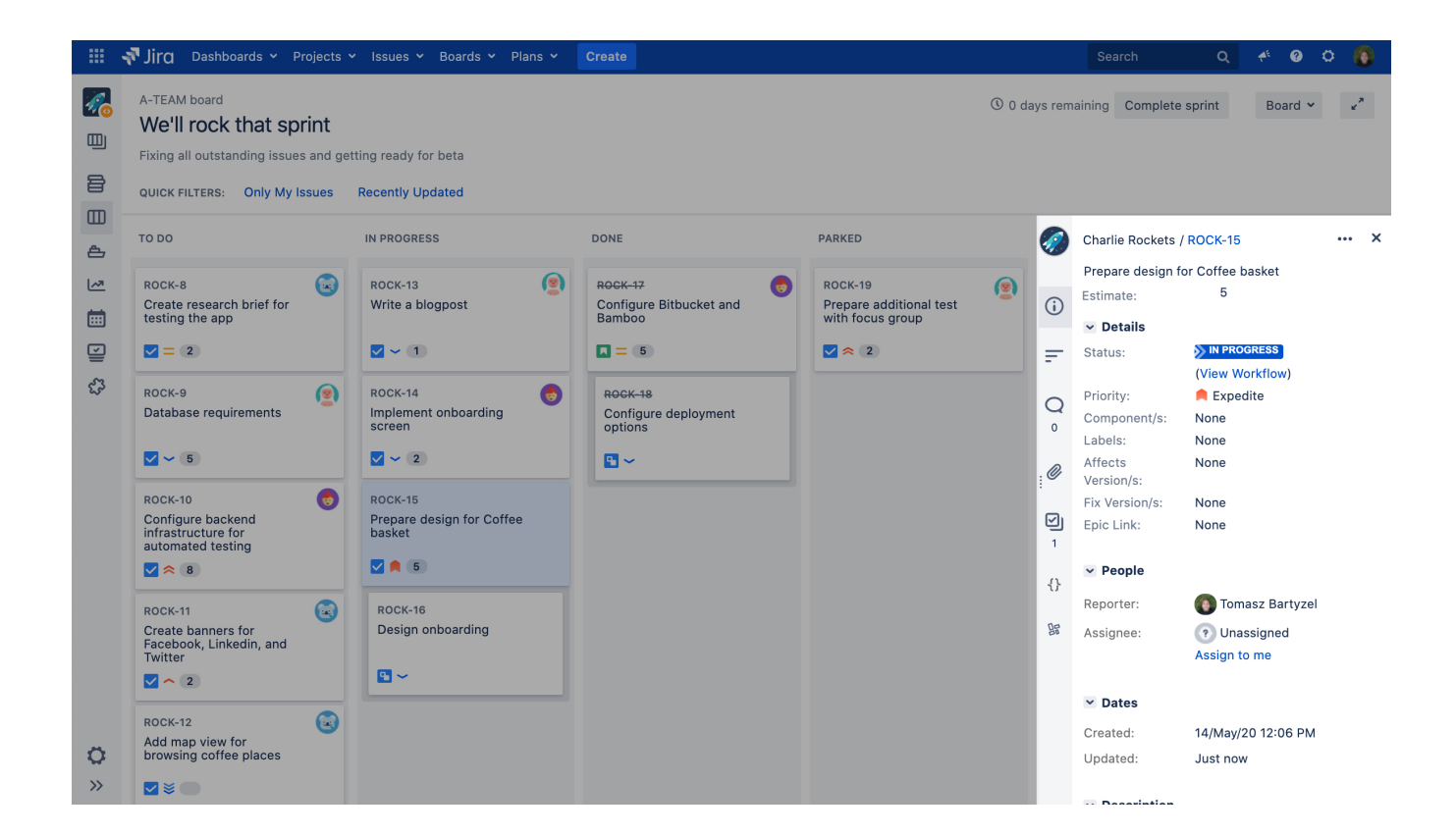

<span id="page-1-0"></span>멘션에 대한 이메일 알림 개선

Jira 8.0에서 일괄 이메일 알림이 도입되어 Jira에서 받는 이메일의 수를 줄였으나, 여전히 멘션과 함께 별도의 이메일을 많이 받고있다는 피드백이 있었습니다.

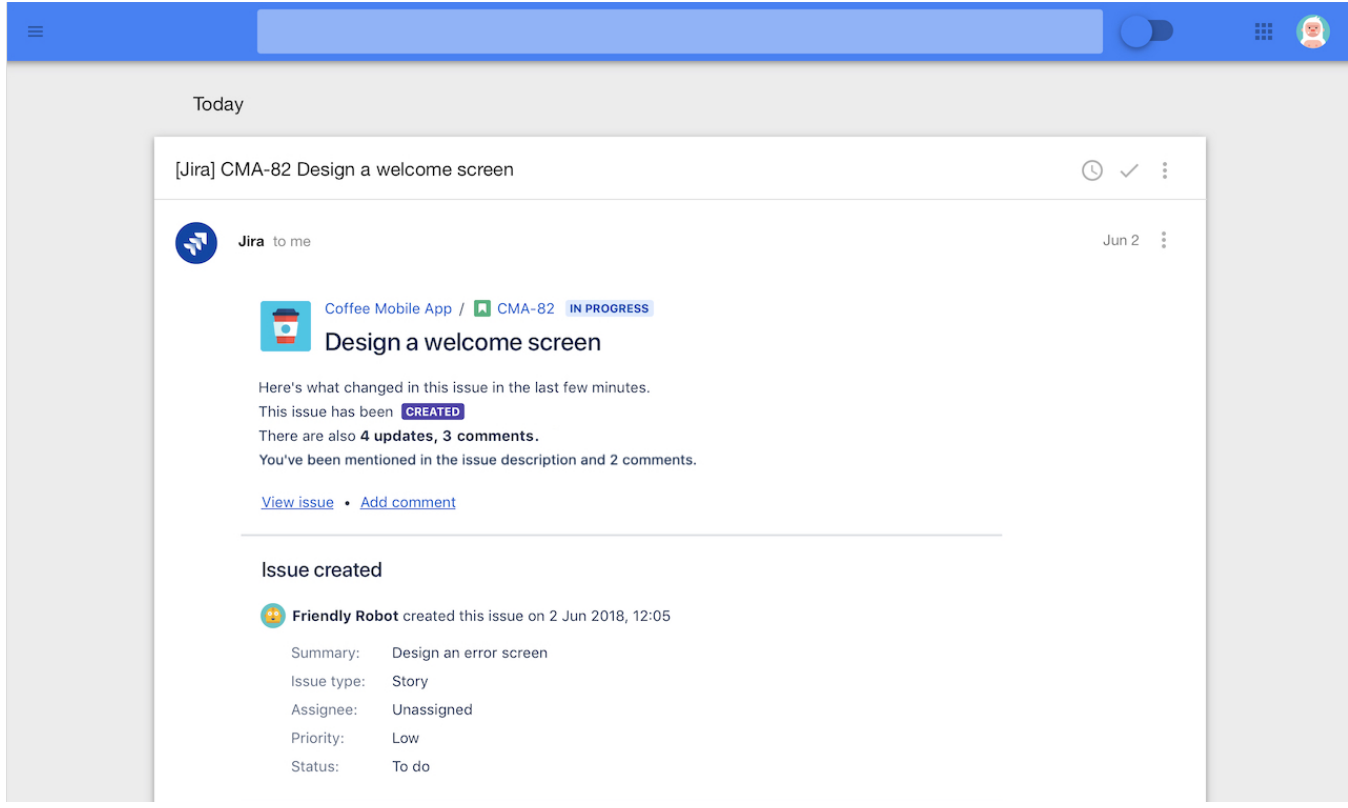

이제 멘션은 다른 이슈 업데이트와 함께 요약 이메일에 포함되지만, 가능한 한 빨리 이 전자 메일이 전송되도록 트리거됩니다. 누군가가 어떤 문제에 대해 멘션을 달때, 대개 즉각적인 관심이 필요하기 때문입니다.

### <span id="page-2-0"></span>내장형 Crowd 업그레이드

내장형 Crowd는 사용자 관리를 위해 Jira에서 사용되는 라이브러리이며, 최신 및 최고의 4.0 버전으로 업그레이드 되었습니다. 사용자와 그룹과 관련된 페이지는 이 라이브러리에 의존하지만, 사용자 인터페이스와 필요한 상호 작용은 동일하게 유지됩니다. 새로운 버전은 많은 개선사항을 포함하며, 그 중 일부는 다음과 같습니다.

- 성능 개선
- 클러스터링 지원
- 디렉토리 장애 페일오버 개선
- 많은 버그 및 제안 해결

#### <span id="page-2-1"></span>즐겨찾기 필터 가젯의 안정성 향상

즐겨찾기 필터 가젯은 즐겨찾기된 필터의 목록을 보여주고 각 필터에 포함된 이슈의 수를 보여주기 때문에 인기있는 가젯 중의 하나입니다. 대형 필터의 경우 모든 이슈를 계산하면 성능에 영향을 줄 수 있으므로 Jira 관리자에게 더 많은 제어 권한을 부여하고자했습니다.

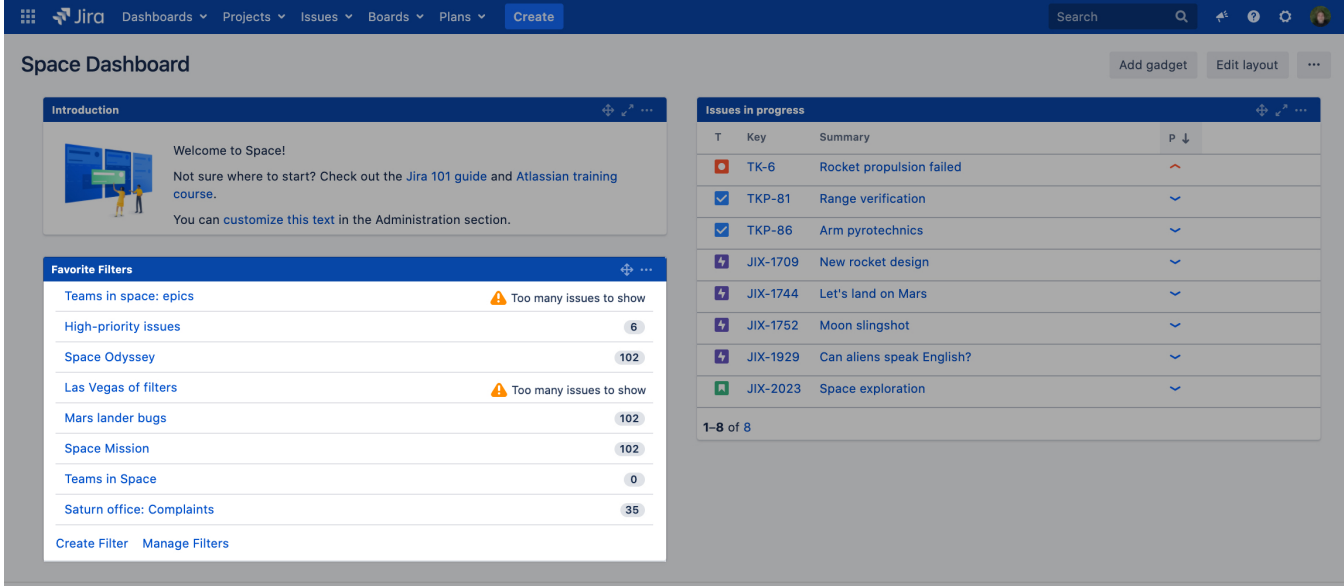

밤에 쉽게 잠을 잘 수 있도록이 가젯의 최대 타임아웃을 제어 할 수있는 전역 설정이 추가되었습니다. 이슈를 로드하는 데 시간이 너무 오래 걸리면 계산을 중지하고 대신 'Too many issues'메시지가 표시됩니다. 모든 대시보드에서 모든 가젯에 대하여.

#### <span id="page-3-0"></span>스프린트 선택 제한

이슈를 만들거나 편집 할 때 올바른 스프린트에 이슈를 추가 할 수 있도록 관리자 옵션을 활성화하여 스프린트 선택 (스프린트 드롭 다운에서 사용 가능)을 프로젝트 사용자가 선택한 스프린트로만 제한합니다. 이렇게하면 이슈를 잘못된 스프린트로 연결할 가능성이 제한됩니다.

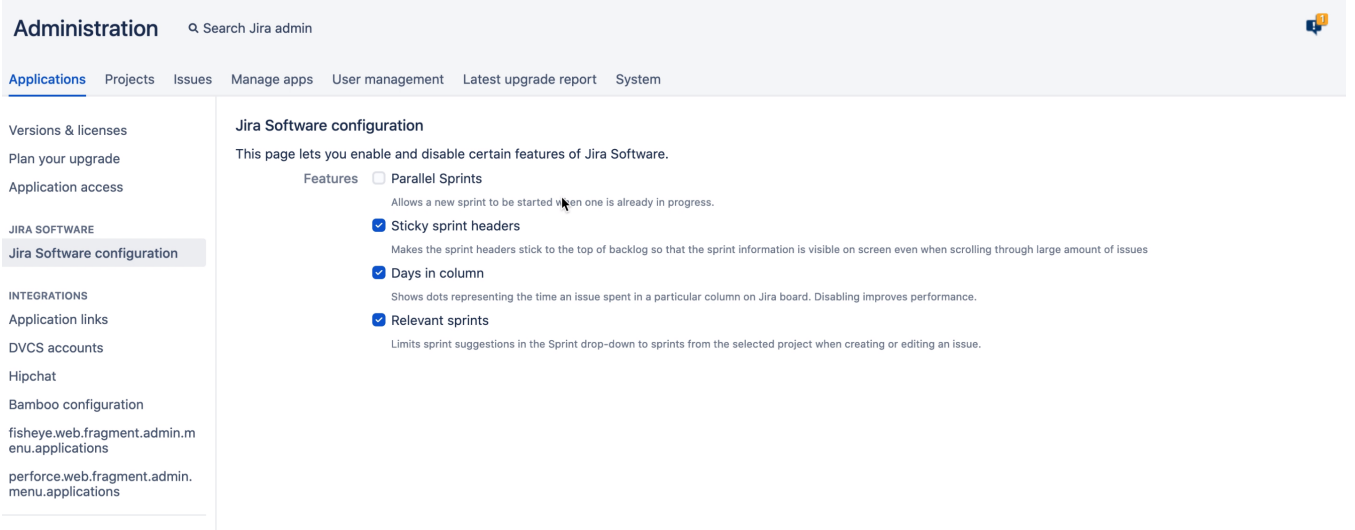

**Application Navigator** 

관련 스프린트를 선택한 경우, 페이지에서 선택한 프로젝트에 속하는 스프린트만 볼 수 있습니다. 프로젝트에 연결되지 않은 스프린트를 보려면 Show All을 선택하 여 모든 스프린트를 표시하십시오.

#### Showing sprints from the selected project

**Rhow** all

## **Suggestions**

PRO2 Sprint 1 (Active sprint in PRO2 board)

DDO? Carint ? (Eutura enrint in DDO? hoard

# <span id="page-4-0"></span>오래된 노드의 오프라인 이동 속도 설정

DATA CENTER

 Jira 8.10에서 클러스터의 오래된 노드가 하트비트가 없다고 보고된지 이틀이 지나면 자동으로 오프라인 이동이 가능했었습니다. 이제 기간을 설정하고 시스템 속성을 [jira.not.alive.active.nodes.retention.period.in.](http://jira.not.alive.active.nodes.retention.period.in/)hours 수정하여 오래된 노드를 3시간 빠르게 오프라인 으로 이동할 수 있습니다.